## **Die Apotheke möchte eine Bestandsdomain für die neue GEHE/AHD-Webshop-Lösung nutzen**

Dafür sind beim aktuellen Domain-Provider der Apotheke lediglich folgende DNS-Einstellungen bei der dort weiterhin zu verwaltenden Domain vorzunehmen:

## **Teilauszug von DNS-Einträgen als Gesamtübersicht aller korrekten DNS-Einträge zu einer jeden Apotheken-Domain des GEHE/AHD-Webshop-Services**

**Beispiel:**

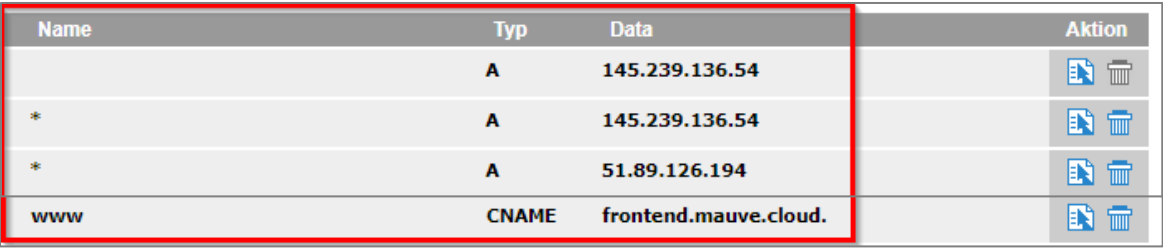

Es muss mindestens einer der folgenden IP-Adressen beim Domain-Provider hinterlegt werden:

- Option 1: A Record für domain.de: **145.239.136.54** und/oder
- Option 2: A Record für domain.de: **51.89.126.194** (Option2) und/oder
- Option 3: A Record für domain.de: **54.37.201.1**
- *HINWEIS: wenn beim Provider möglich, dann am besten alle 3 IP-Adressen eintragen, zur Absicherung möglicher Serverausfälle.*

## **Schritt für Schritt im Detail:**

## 1. **Setzen der neuen Apotheken-Webshop IP-Adresse (unter Typ "A"/"A-Record")** Ändern des dort bereits vorhandenen IP-Adressen-Eintrags, so dass unter dem Typ "A" die Haupt-IP-Adresse des Apotheken-Mauve-Shops hinterlegt ist: **145.239.136.54** Dafür wird in der Regel bei der DNS-Eintragung der Name vor der Domain **leer gelassen**. (Bei manchen Domain-Anbietern ist dieses Feld jedoch mit einem "**@"-Zeichen** zu befüllen.)

Diese soll für die Domain sowie für die Subdomain (also inkl. der Schreibweise mit "www.") angelegt werden.

*Daten bitte nicht copy/paste, sondern händisch eintragen! Sonst übernimmt es manchmal den Punkt nicht korrekt.*

Hier eine beispielhafte Abbildung der DNS-Einstellung bei einem Domain-Provider, bei dem durch das Setzen eines Häkchen bei "...Wildcard-A-Record..." die Subdomain-Schreibweise wie www.apothekendomain.de bereits berücksichtigt wird

Hier eine beispielhafte Abbildung der DNS-Einstellung bei einem Domain-Provider, bei dem durch das Setzen eines Häkchen bei "...Wildcard-A-Record..." die Subdomain-Schreibweise wie www.apothekendomain.de bereits berücksichtigt wird

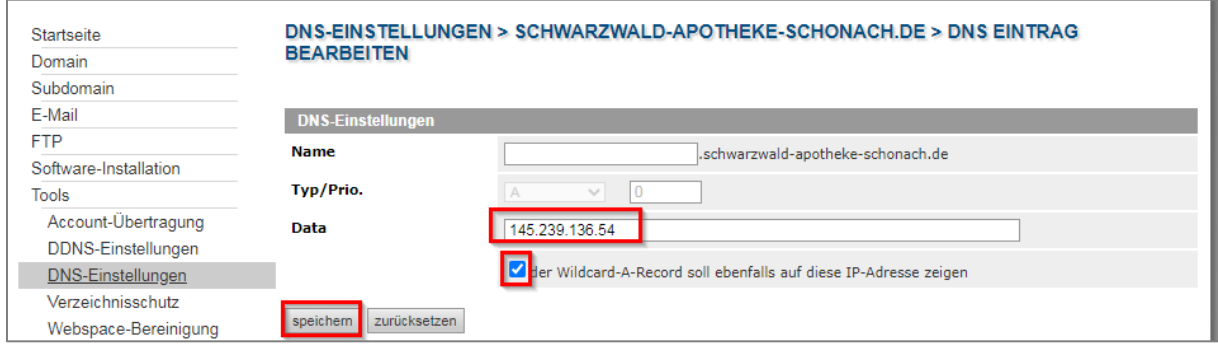

2. **Setzen einer oder zweier (je nach Möglichkeit des Providers) zusätzlicher Ersatz-IP-Adressen** zur Absicherung möglicher Server-Ausfälle (weiterer DNS-Eintrag unter Typ "A"/"A-Record")

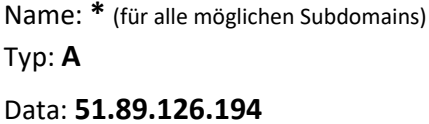

Hier die beispielhafte Abbildung der DNS-Einstellung bei einem Domain-Provider

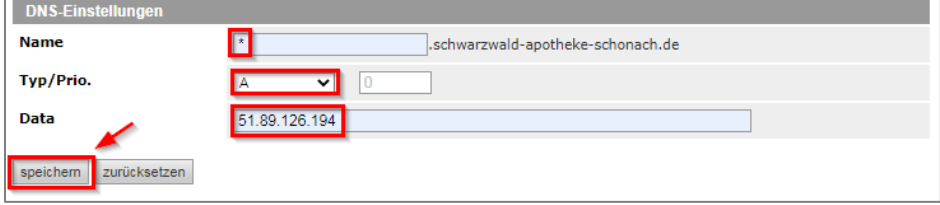

3. **Fügen Sie zu dieser Domain abschließend einen letzten DNS-Eintrag hinzu: CNAME-Eintrag**

Name: **www.DOMAIN-NAME** Typ: **CNAME** Data: **frontend.mauve.cloud**

Hier die beispielhafte Abbildung der DNS-Einstellung bei einem Domain-Provider

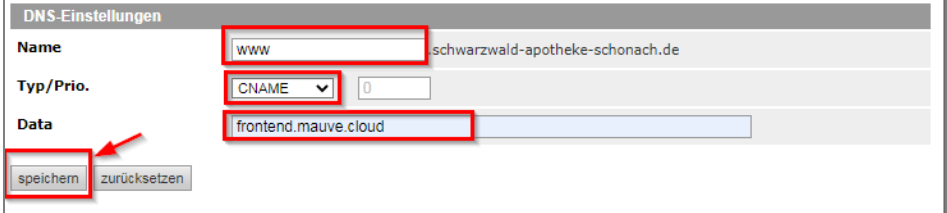

(Ausnahme bei Subdomains, bspw. shop.domain.de. Dann muss die Subdomain den CNAME auf frontend.mauve.cloud erhalten, also CNAME Record auf die shop.DOMAIN-NAME, anstatt auf [www.DOMAIN-NAME\)](http://www.domain-name/)

Sobald die DNS-Einstellungen beim Domain-Provider der Apotheke aktiv sind, was bei einer direkten Umstellung ca. 1 Std. dauert, kann GEHE bzw. die AHD die nötige abschließende Konfiguration am Apotheken-Webshop vornehmen lassen. Dadurch wird die temporäre Portal-Apothekendomain durch die apothekeneigene Domain final ersetzt.

**Bitte teilen Sie der GEHE/AHD per Email unter [online@gehe.de](mailto:online@gehe.de) bzw. [digital@alliance](mailto:digital@alliance-healthcare.de)[healthcare.de](mailto:digital@alliance-healthcare.de) unter Nennung der Kundennummer und der jeweiligen Apotheken-Domain mit, sobald die DNS-Einstellungen final vorgenommen wurden.** Im besten Fall als Vorankündigung ein Tag vor der DNS-Änderungen – spätestens jedoch am Tag der getätigten Einstellung, um eine weitestgehend durchgängige Erreichbarkeit der Apotheken-Website gewährleisten zu können.